1. Zaloguj się do swojego konta i przejdź do: "ZWROTY TOWARU", następnie wybierz "dodaj zwrot":

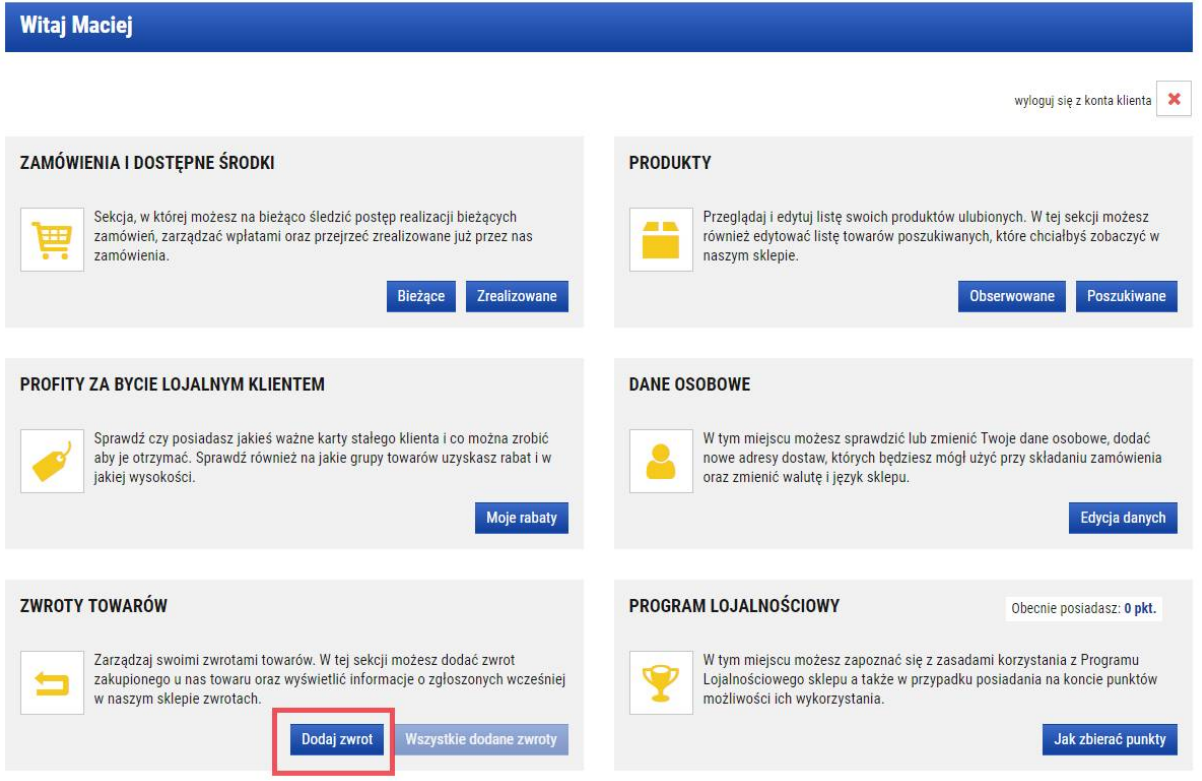

2. Wybierz zamówienie oraz produkty, które będą zwracane:

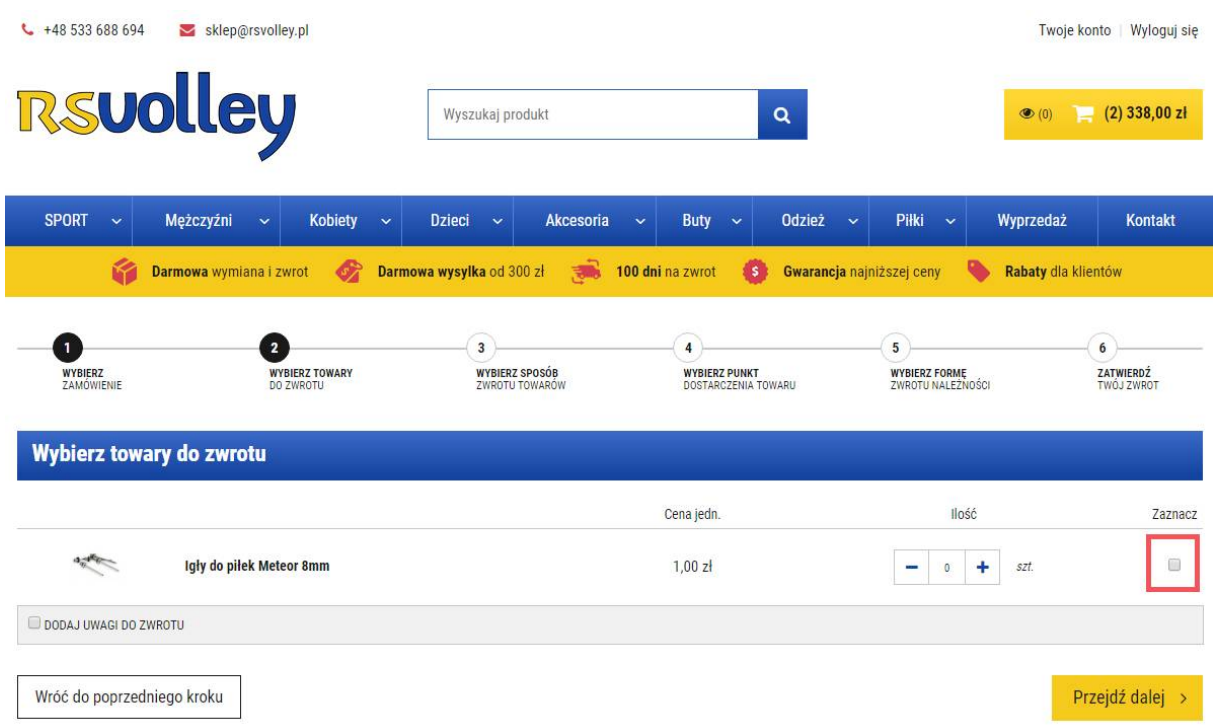

## 3. Wybierz sposób zwrotu towaru:

 $\bullet$ 

WYBIERZ<br>ZAMÓWIENIE

Adres punktu zwrotu

**Magazyn główny**<br>Aleja 29 listopada 130/338 31-406 Kraków

Wróć do poprzedniego kroku

 $\bullet$ 

WYBIERZ TOWARY

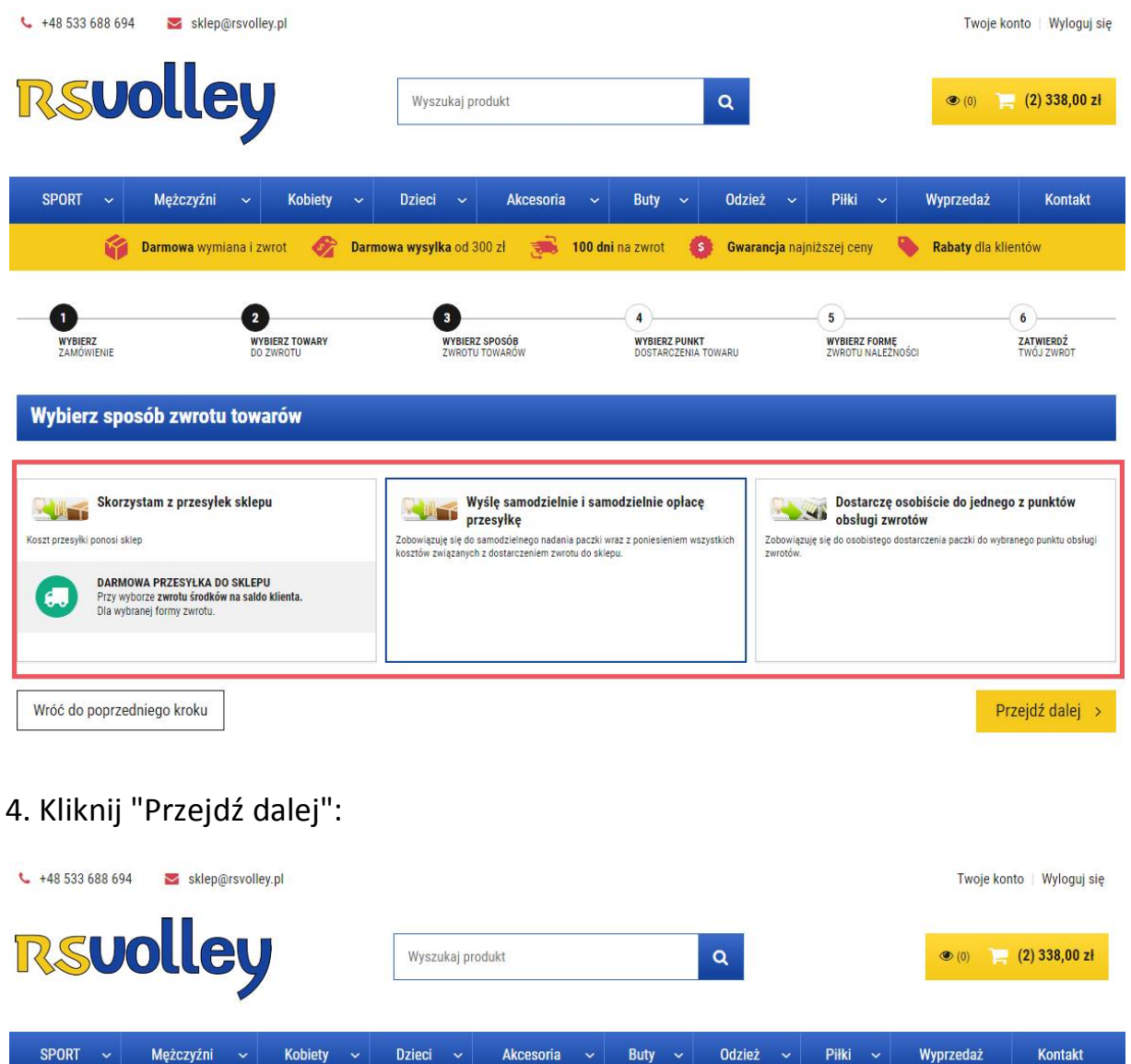

Darmowa wymiana i zwrot Carmowa wysylka od 300 zł aktore i 100 dni na zwrot Carewarancja najniższej ceny Rabaty dla klientów

 $\bullet$ 

WYBIERZ PUNKT<br>DOSTARCZENIA TOWARU

 $\overline{\phantom{a}5}$ 

**WYBIERZ FORMĘ**<br>ZWROTU NALEŻNOŚCI

 $6 -$ 

Zobacz szczegółowe informacje

Przejdź dalej >

**ZATWIERDŹ**<br>TWÓJ ZWROT

0

WYBIERZ SPOSÓB<br>ZWROTU TOWARÓW

## 5. Wybierz formę zwrotu należności:

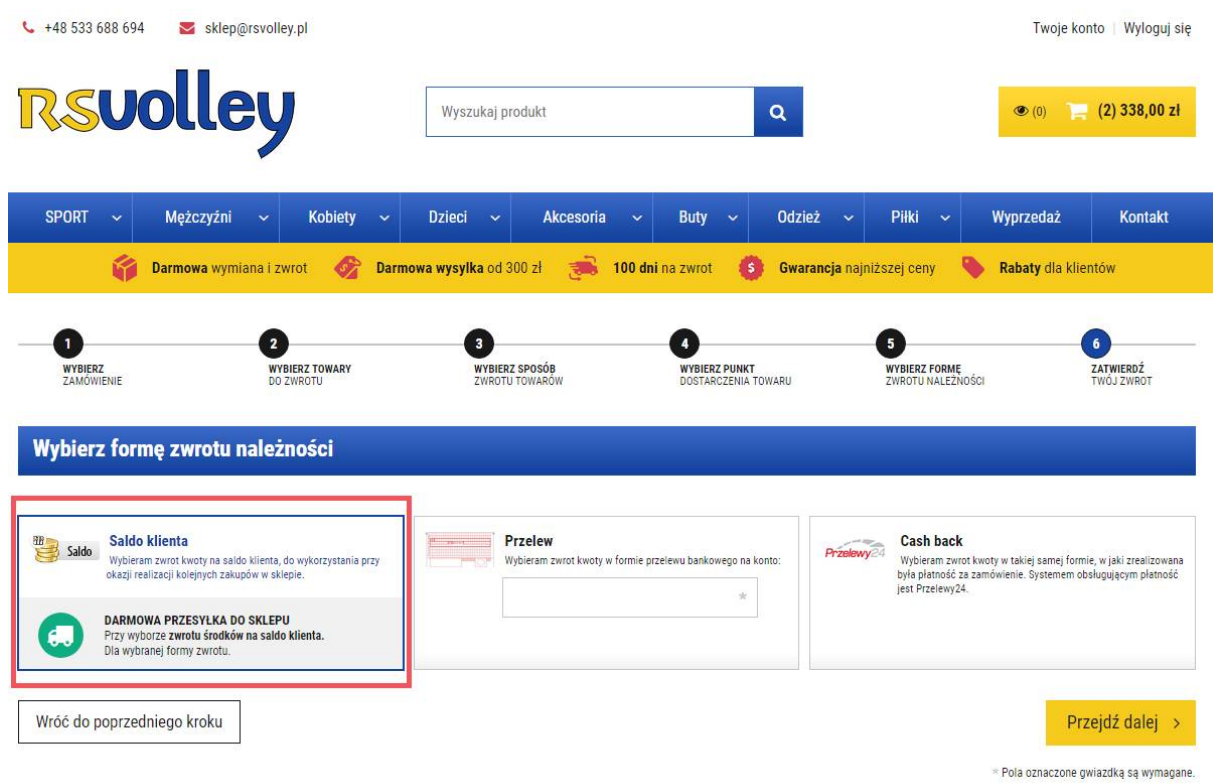

6. Zweryfikuj dane zawarte w formularzu, jeżeli są prawidłowe - proszę dodać zwrot:

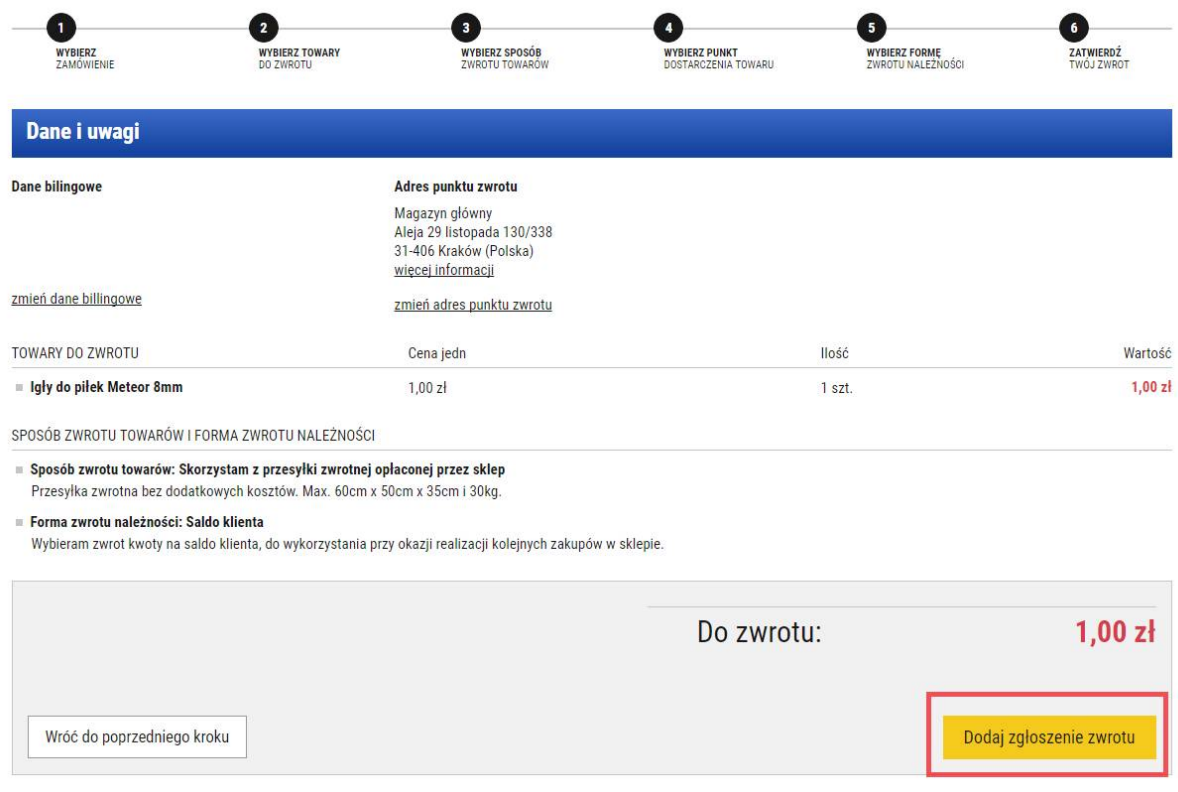

## $\bullet$ Zgłoszenie zwrotu zostało dodane. Przygotuj paczkę Nadaj paczkę Wydrukuj zgłoszenie<br>Zwrotu i etykiety Wydrukuj zgłoszenie zwrotu **Szczegóły zwrotu:2** data wygenerowania zwrotu: 2017-08-25 **Status:** Podsumowanie: Vartość zwracanych towarów: 1,00 zł<br>Koszt przesyłki zwrotnej: 0,00 zł Klient wygenerował zwrot - wyśle go samodzielnie Do zwrotu: 1,00 zł Anuluj zwrot **Edytuj zwrot** Sposób zwrotu towarów i forma zwrotu należności Sposób zwrotu towarów: Skorzystam z przesyłek sklepu<br>Opłata zostanie odliczona od wartości zwracanych towarów. erma zwrotu należności: Saldo klienta<br>Saldo Wybieram zwrot kwoty na saldo klienta, do wykorzystania przy okazji realizacji kolejnych zakupów w sklepie.

7. Wydrukuj formularz i dołączyć go do przesyłki:

Uwagi do zwrotu

Brak